# **COMtrexx® VM**

**für/for VMware ESXi**

**Betriebsanleitung Deutsch Instructions English Manual de instrucciones Español Οδηγίες λειτουργίας Ελληνικά Notice d'utilisation Français Istruzioni per l'uso Italiano**

Hier finden Sie alle Anleitungen, Videos, FAQ Here you can find all Manuals, Videos, FAQ **https://bit.ly/47KxOIC**

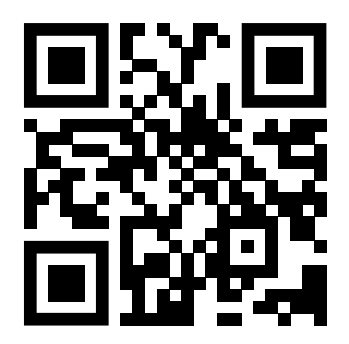

### **Inhaltsverzeichnis / Table of Contents**

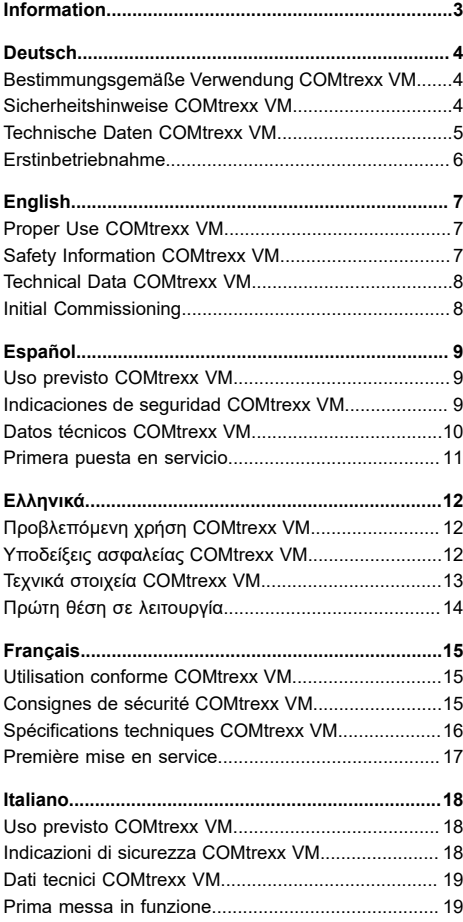

### <span id="page-2-0"></span>**Information**

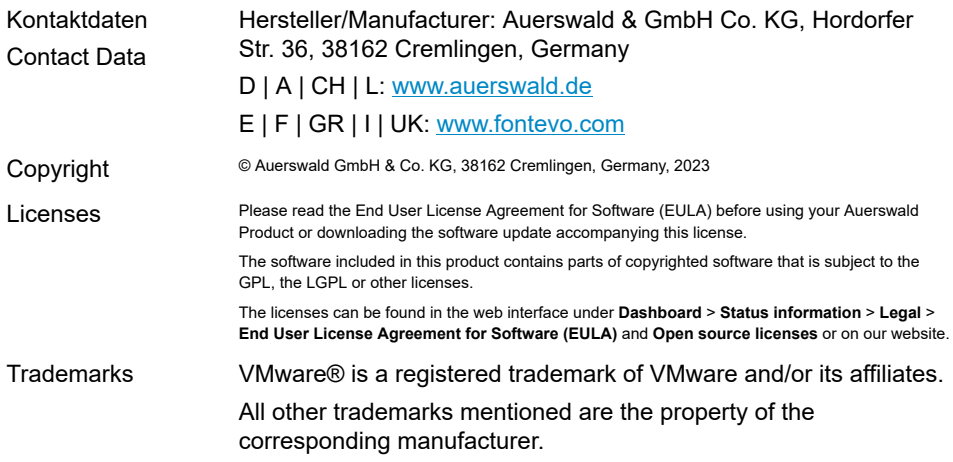

## <span id="page-3-0"></span>**Deutsch**

### <span id="page-3-1"></span>**Bestimmungsgemäße Verwendung COMtrexx VM**

Bei der COMtrexx VM handelt es sich um eine virtuelle Telekommunikationsanlage (Soft-PBX). Die COMtrexx VM verbindet verschiedene interne Endgeräte mit verschiedenen öffentlichen Telekommunikationsnetzen und macht damit externe und interne Gespräche möglich.

Für die Nutzung der COMtrexx VM ist eine Floating-User-Lizenz im System notwendig. Im 14-tägigen Tryout-Modus stehen bereits drei User-Testlizenzen zur Verfügung, die bei Verlassen oder Ablauf des Tryout-Modus neu lizenziert werden müssen.

### <span id="page-3-2"></span>**Sicherheitshinweise COMtrexx VM**

Beachten Sie die folgenden Hinweise für einen sicheren und störungsfreien Betrieb des Geräts. Unsachgemäße oder nicht bestimmungsgemäße Verwendung kann z. B. zu Funktionseinschränkungen, Zerstörung des Geräts oder schlimmstenfalls zur Gefährdung von Personen führen. Zusätzliche handlungsbezogene Warnhinweise finden Sie wenn nötig in den betreffenden Kapiteln.

Lesen Sie die zum Gerät gehörenden Anleitungen und bewahren Sie diese auf.

### **Erforderliche Kenntnisse für die Einrichtung**

Unvollständige oder fehlerhafte Einrichtung kann zur Gefährdung von Personen führen, z. B. aufgrund nicht durchführbarer Notrufe.

Die Einrichtung des Produkts erfolgt über einen integrierten Webserver, dessen Seiten per Webbrowser aufgerufen werden. Die Bedienoberfläche des Webservers (Weboberfläche) ist in deutscher, englischer und französischer Sprache vorhanden. Die ausführliche Bedienungsanleitung (Online-Hilfe) ist in deutscher und englischer Sprache vorhanden. Wenn Sie mit diesen Sprachen und den verwendeten Fachbegriffen nicht vertraut sind, ziehen Sie eine fachlich und sprachlich geeignete Fachkraft hinzu.

### **Datenschutz**

Sorgen Sie für geeignete Maßnahmen zum Datenschutz und zum Schutz vor Missbrauch.

Geben Sie niemals Benutzernamen, Passwörter und PINs bekannt. Damit sind nicht nur Postings in Foren und Communities gemeint, sondern auch Service-Logs von Routern oder aufgezeichnete Netzwerkprotokolle.

Nutzen Sie alle Möglichkeiten der Vergabe von Passwort und PIN konsequent aus. Vermeiden Sie einfach zu ratende Passwörter und PINs wie z. B. Geburts- oder Jahrestage.

Verwenden Sie die zur Verfügung stehenden Berechtigungen (Programmierberechtigung, Amtrouting, usw.) sinnvoll.

Prüfen Sie regelmäßig die Gesprächsdatenerfassung Ihrer COMtrexx und ggf. die Logs Ihres NAT-Routers auf Unstimmigkeiten.

Weitere Informationen über den Schutz vor Missbrauch finden Sie im Internet auf den Seiten des Bundesamtes für Sicherheit in der Informationstechnik (siehe [www.bsi.bund.de](https://www.bsi.bund.de/DE/Home/home_node.html) Suchtext: TK-Anlagen).

### <span id="page-4-0"></span>**Technische Daten COMtrexx VM**

### **Abgrenzungen, maximale Anzahl**

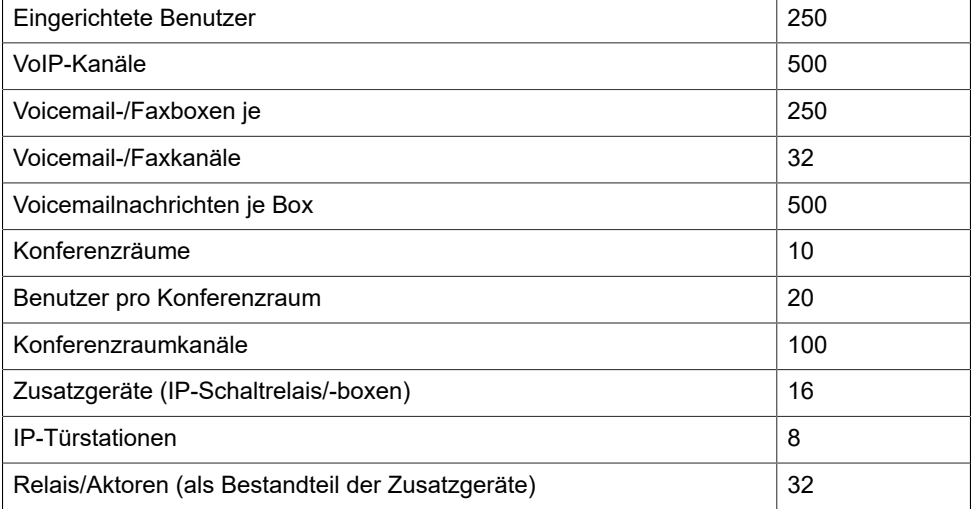

**Hinweis:** Die angegebenen Werte können je nach individuellen Einstellungen und der verwendeten Hardware abweichen.

### **Mindestanforderung an eigene Hardware bei 500 Kanälen**

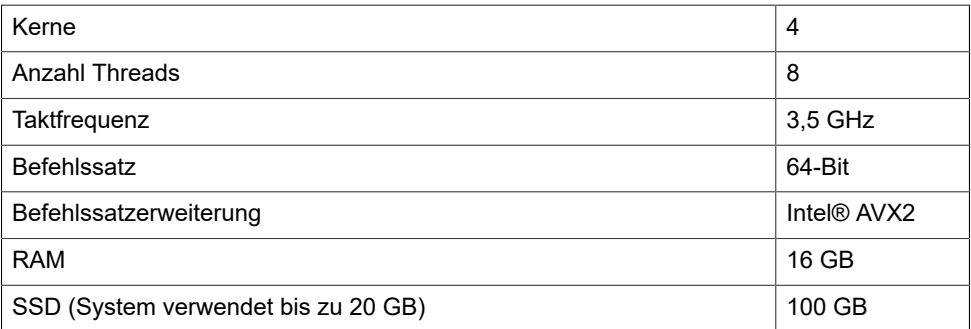

### <span id="page-5-0"></span>**Erstinbetriebnahme**

Weiter geht es unter: [Hilfe COMtrexx](https://www.auerswald-root.de/download/docs-xml/comtrexx/docs/latest/de/COMtrexx/index.html#context/Setup_VMware)

## <span id="page-6-0"></span>**English**

### <span id="page-6-1"></span>**Proper Use COMtrexx VM**

The COMtrexx VM is a virtual telecommunication system (Soft PBX). The COMtrexx VM connects various internal devices with various public telecommunication networks, thereby enabling external and internal calls.

In order to use the COMtrexx VM, a floating user licence in the system is required. The 14 day Tryout Mode already provides three user test licences that need to be licensed again when leaving the Tryout Mode or when the 14 days expire.

<span id="page-6-2"></span>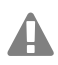

### **Safety Information COMtrexx VM**

To ensure that you are able to use the device safely and without faults, comply with the notes below. Improper use may, for example, cause functional restrictions, destruction of the device or, in a worst case scenario, personal injury. You will find any necessary additional warning notices about using the device in the relevant sections.

Read the instructions for the device and keep them for future reference.

### **Necessary Knowledge for Configuration**

Incomplete or incorrect configuration can create a personal hazard e.g. because emergency calls cannot be made.

The configuration of the product is made via an integrated web server whose pages are called via web browser. The user interface of the web server (web interface) is available in German, English and French. The detailed operating instructions (online help) is provided in German and English. If you are not familiar with these languages, and the technical terms that are used, seek support from someone who has the necessary technical and language skills.

### **Data protection**

Take suitable measures for protecting your data and the PBX against misuse.

Never tell anyone the user names, passwords or PINs. This applies to postings in forums and communities, router service logs or recorded network protocols.

Consistently use all available options for assigning passwords and PINs. Do not use passwords and PINs that are easy to guess, such as birthdays or anniversaries.

Use the available permissions (programming authorisation, exchange line authorisations, restricted numbers, etc.).

Regularly check the call data recording of your COMtrexx and, if necessary, the logs of your NAT router for discrepancies.

Additional information about protecting the system from misuse can be found in the internet on the pages of the German Federal Office for Information Security (see [www.bsi.bund.de](https://www.bsi.bund.de/DE/Home/home_node.html) search text: TK-Anlagen).

### <span id="page-7-0"></span>**Technical Data COMtrexx VM**

### **Demarcations, Maximum Number**

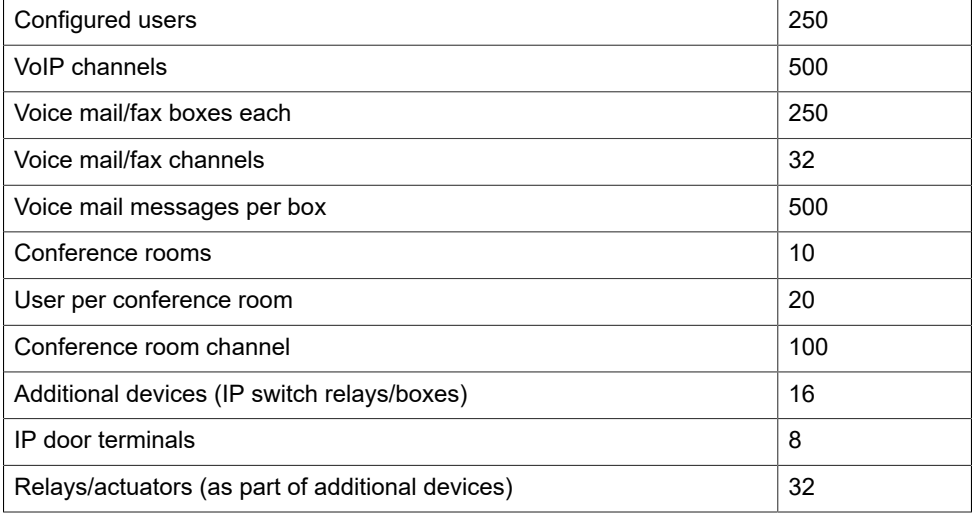

**A** Note: The given values may differ depending on individual settings and the used hardware.

### **Minimum requirement on personal hardware with 500 channels**

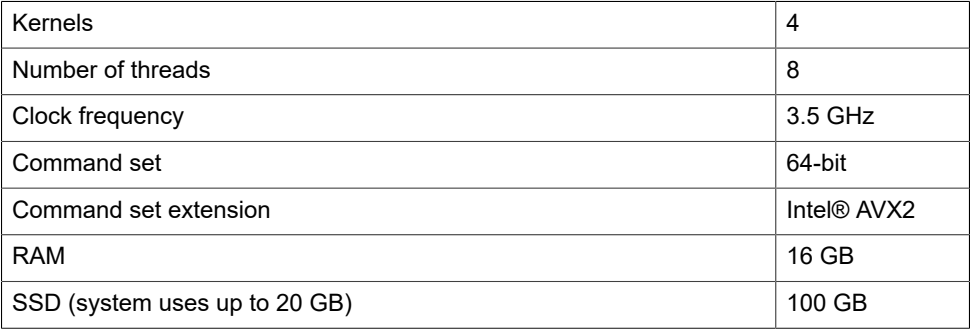

### <span id="page-7-1"></span>**Initial Commissioning**

## <span id="page-8-0"></span>**Español**

### <span id="page-8-1"></span>**Uso previsto COMtrexx VM**

El COMtrexx VM es un centro de telecomunicaciones virtual (soft PBX). El dispositivo se encarga de conectar y poner en comunicación diversos dispositivos terminales internos con diferentes redes de telecomunicaciones públicas, con lo que posibilita las llamadas externas e internas.

Para utilizar el COMtrexx VM es necesaria una licencia de usuario flotante en el sistema. Ya están disponibles tres licencias de prueba de usuario en el modo de prueba de 14 días. Se debe volver a obtener la licencia cuando se sale del modo de prueba o se expira.

### <span id="page-8-2"></span>**Indicaciones de seguridad COMtrexx VM**

Observe las siguientes indicaciones para que el dispositivo funcione con seguridad y sin fallos. Utilizar este dispositivo de manera inadecuada o con fines distintos de los previstos podría conllevar limitaciones en su funcionamiento, dejar el dispositivo inservible o, en el peor de los casos, comportar riesgos para la seguridad de las personas. Dado el caso, en los respectivos capítulos encontrará indicaciones de advertencia sobre cómo actuar.

Debe leer las instrucciones correspondientes al dispositivo y conservarlas.

### **Conocimientos necesarios para la configuración**

La configuración incompleta o errónea del sistema puede poner en riesgo a las personas, como en el caso de que no se puedan realizar llamadas de emergencia.

La configuración del producto se efectúa a través de un servidor web integrado, cuyas páginas se abren mediante un navegador web. La interfaz de usuario del servidor web (interfaz web) está disponible en alemán, en inglés y francés. El manual de instrucciones detallado (ayuda en línea) está disponible en alemán y en inglés. Si no dominia estos idiomas ni la terminología técnica lo suficiente, solicite ayuda a un profesional con los debidos conocimientos técnicos e idiomáticos.

### **Protección de datos**

Debe adoptar medidas apropiadas de protección de datos y para preservarlos de posibles usos inadecuados.

En ningún caso debe facilitar los nombres de usuario, las contraseñas ni los códigos PIN. Con ello no nos referimos únicamente a las publicaciones en foros y comunidades, sino también a los registros de mantenimiento de routers o protocolos de red grabados.

Debe utilizar todas las posibilidades para diseñar las contraseñas y PIN de forma coherente y con seguridad. Evite configurar contraseñas y PIN fáciles de averiguar, como fechas de cumpleaños o días señaladosEvite configurar contraseñas y PIN fáciles de averiguar, como fechas de cumpleaños o días señalados.

### **Español**

Utilice con cuidado los derechos y privilegios disponibles (derechos de programación, enrutamiento de línea externa, etc.).

Compruebe periódicamente el registro de datos de llamadas de su COMtrexx y, si es necesario, los registros de su enrutador NAT para detectar discrepancias.

Encontrará más información sobre cómo proteger el sistema del mal uso en la página web de la Oficina alemana de seguridad informática (Bundesamt für Sicherheit in der Informationstechnik, [www.bsi.bund.de](https://www.bsi.bund.de/DE/Home/home_node.html) texto de búsqueda: TK-Anlagen).

### <span id="page-9-0"></span>**Datos técnicos COMtrexx VM**

### **Limitaciones, cantidad máxima**

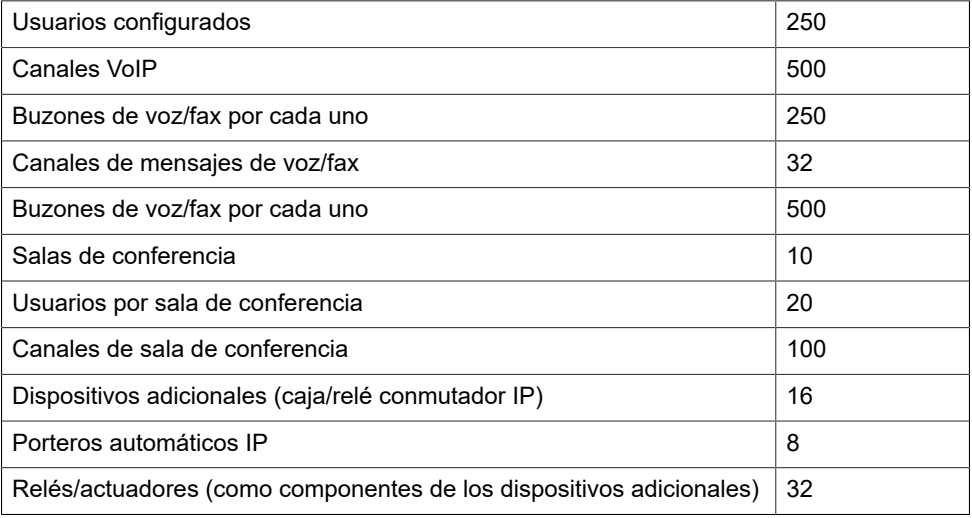

**Nota:** Los valores indicados pueden diferir según la configuración personalizada y el hardware utilizado.

### **Requisito mínimo para su propio hardware con 500 canales**

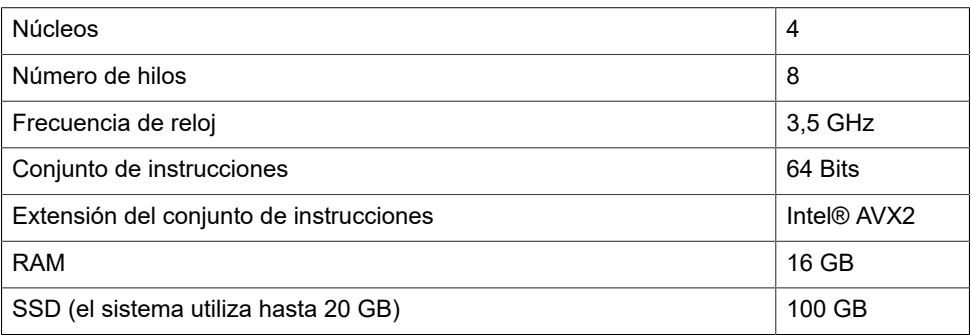

### <span id="page-10-0"></span>**Primera puesta en servicio**

## <span id="page-11-0"></span>**Ελληνικά**

### <span id="page-11-1"></span>**Προβλεπόμενη χρήση COMtrexx VM**

Η συσκευή COMtrexx VM είναι εικονικό μια συσκευή τηλεπικοινωνιών (soft PBX) Το COMtrexx VM συνδέει διάφορες εσωτερικές τερματικές συσκευές σε διάφορα δημόσια τηλεπικοινωνιακά δίκτυα και επιτρέπει με αυτόν τον τρόπο εξωτερικές και εσωτερικές συνομιλίες.

Για να χρησιμοποιήσετε το COMtrexx VM, απαιτείται μια κινητή άδεια χρήσης στο σύστημα. Στη λειτουργία δοκιμής 14 ημερών, είναι ήδη διαθέσιμες τρεις άδειες δοκιμής χρήστη, οι οποίες πρέπει να αδειοδοτηθούν εκ νέου όταν η λειτουργία δοκιμής αποχωρήσει ή λήξει.

### <span id="page-11-2"></span>**Υποδείξεις ασφαλείας COMtrexx VM**

Τηρείτε τις ακόλουθες υποδείξεις για μια ασφαλή και χωρίς διαταραχές λειτουργία της συσκευής. Η ακατάλληλη ή μη προβλεπόμενη χρήση μπορεί να οδηγήσει, π.χ. σε λειτουργικούς περιορισμούς, στην καταστροφή της συσκευής ή στη χειρότερη περίπτωση στη διακινδύνευση ατόμων. Πρόσθετες προειδοποιητικές υποδείξεις σχετικά με τον χειρισμό μπορείτε να βρείτε, αν είναι απαραίτητο, στα αντίστοιχα κεφάλαια.

Διαβάστε τις οδηγίες χρήσης που συνοδεύουν τη συσκευή και φυλάξτε τις.

### **Απαραίτητες γνώσεις για τη ρύθμιση**

Η ελλιπής ή εσφαλμένη ρύθμιση ενδέχεται να θέσει σε κίνδυνο άτομα, π. χ. λόγω μη εκτελέσιμων κλήσεων έκτακτης ανάγκης.

Η ρύθμιση του προϊόντος πραγματοποιείται μέσω ενός ενσωματωμένου διακομιστή web, του οποίου οι σελίδες καλούνται μέσω ενός προγράμματος περιήγησης στο web. Το περιβάλλον εργασίας χρήστη του διακομιστή web (περιβάλλον εργασίας web) διατίθεται στα γερμανικά, αγγλικά και γαλλικά. Οι λεπτομερείς οδηγίες λειτουργίας (ηλεκτρονική βοήθεια) είναι διαθέσιμες στα γερμανικά και στα αγγλικά. Αν δεν είστε εξοικειωμένοι με αυτές τις γλώσσες και τους χρησιμοποιούμενους ειδικούς όρους, συμβουλευτείτε τεχνικά και γλωσσικά κατάλληλο εξειδικευμένο προσωπικό.

### **Προστασία δεδομένων**

Παρέχετε κατάλληλα μέτρα για την προστασία δεδομένων και για την προστασία από εσφαλμένη χρήση.

Μην αποκαλύπτετε ποτέ ονόματα χρήστη, κωδικούς πρόσβασης και PIN. Σε αυτά δεν ανήκουν μόνο οι δημοσιεύσεις σε φόρα και κοινότητες, αλλά και αρχεία καταγραφής υπηρεσιών από δρομολογητές ή καταγεγραμμένα πρωτόκολλα δικτύου.

Χρησιμοποιήστε με συνέπεια όλες τις επιλογές για την εκχώρηση κωδικών πρόσβασης και PIN. Αποφύγετε εύκολους να μαντέψετε κωδικούς πρόσβασης και PIN όπως π.χ γενέθλια ή επέτειοι.

Χρησιμοποιήστε τα διαθέσιμα δικαιώματα (εξουσιοδότηση προγραμματισμού, δικαιώματα κλήσεων κ.λπ.).

Ελέγχετε τακτικά τη λήψη δεδομένων κλήσης του COMtrexx και, εάν χρειάζεται, τα αρχεία καταγραφής του δρομολογητή NAT για ασυνέπειες.

Περισσότερες πληροφορίες σχετικά με την προστασία από κακή χρήση μπορείτε να βρείτε στο διαδίκτυο στον ιστότοπο της Ομοσπονδιακής Υπηρεσίας Ασφάλειας Πληροφοριών (βλ [www.bsi.bund.de](https://www.bsi.bund.de/DE/Home/home_node.html) κείμενο αναζήτησης: TK-Anlage).

### <span id="page-12-0"></span>**Τεχνικά στοιχεία COMtrexx VM**

### **Οριοθετήσεις, μέγιστος αριθμός**

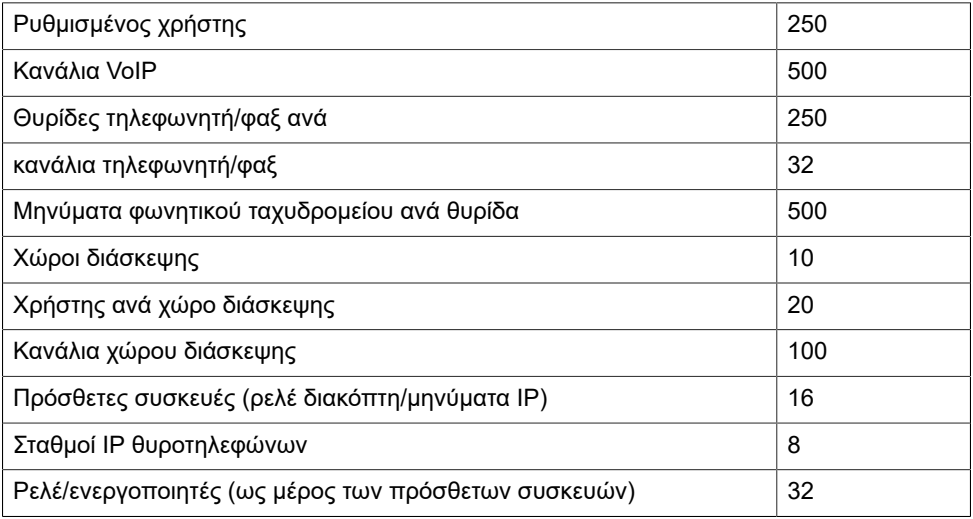

**Σημείωση:** Οι καθορισμένες τιμές μπορεί να διαφέρουν ανάλογα με τις μεμονωμένες ρυθμίσεις και το υλικό που χρησιμοποιείται.

### **Η ελάχιστη απαίτηση για το δικό σας υλικό είναι 500 κανάλια**

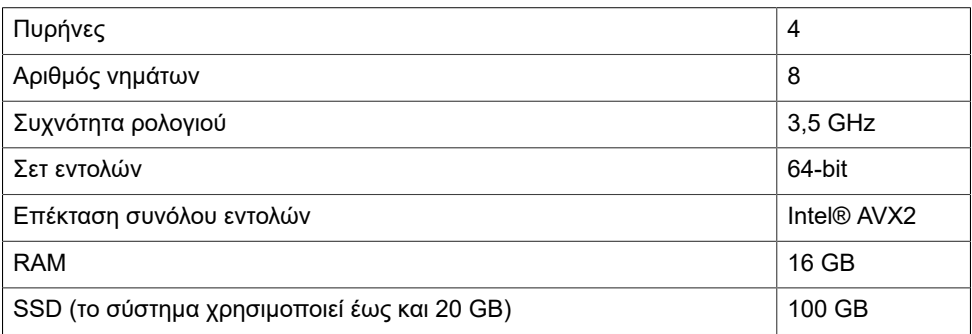

<span id="page-13-0"></span>**Πρώτη θέση σε λειτουργία**

Συνέχεια παρακάτω:[Help COMtrexx](https://www.auerswald-root.de/download/docs-xml/comtrexx/docs/latest/en/COMtrexx/index.html#context/Setup_VMware)

## <span id="page-14-0"></span>**Français**

### <span id="page-14-1"></span>**Utilisation conforme COMtrexx VM**

L'appareil COMtrexx VM est un système de télécommunication virtuel (Soft PBX). Le COMtrexx VM relie différents terminaux internes avec différents réseaux de communication publics et permet, de cette manière, des conversations externes et internes.

Pour utiliser le COMtrexx VM, il faut une licence utilisateur flottante dans le système. En mode d'essai de 14 jours, trois licences d'essai utilisateur sont déjà disponibles. Elles doivent être renouvelées lorsque l'on quitte le mode d'essai ou les 14 jours expirent.

<span id="page-14-2"></span>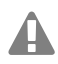

### **Consignes de sécurité COMtrexx VM**

Veuillez respecter les consignes suivantes pour un fonctionnement correct de l'appareil en toute sécurité. Une utilisation inappropriée ou non conforme peut p. ex. entraîner une limitation des fonctions, la destruction de l'appareil ou, dans les cas les plus graves, la mise en danger de personnes. Si besoin, vous trouverez des mises en garde supplémentaires concernant la manipulation de l'appareil dans les chapitres correspondants.

Veuillez lire avec attention les notices se rapportant à l'appareil et les conserver.

### **Connaissances requises pour l'installation**

Une installation incomplète ou défectueuse peut entraîner des risques de blessures, par ex. en raison d'un dysfonctionnement des appels d'urgence.

L'installation du produit se fait par un serveur Web intégré dont les pages sont affichées via un navigateur Web. L'interface du serveur Web (interface Internet) est disponible en allemand, en anglais et en français. Le mode d'emploi détaillé (aide en ligne) est disponible en allemand et en anglais. Si vous ne maîtrisez pas ces langues et si la terminologie ne vous est pas familière, faites-vous assister par un professionnel spécialisé et comprenant ces langues.

### **Protection des données**

Veillez aux mesures suffisantes afin d'assurer la protection des données et d'éviter les abus.

Ne communiquez jamais les noms d'utilisateur, mots de passe et le PIN. Il ne s'agit pas uniquement des posts dans les forums et communautés, mais également des logs de service des routeurs ou des protocoles de réseau enregistrés.

En conséquence, faites preuve de vigilance lors de la saisie de mot de passe et de code PIN. Évitez les mots de passe faciles à deviner, comme par ex. les dates de naissance ou anniversaires.

Utilisez les autorisations disponibles (droits de programmation, accès lignes extérieures, numéros bloqués, etc.) de manière raisonnable.

#### **Français**

Vérifiez régulièrement l'enregistrement des données d'appel de votre COMtrexx et, si nécessaire, les journaux de votre routeur NAT pour déceler toute anomalie.

Pour plus d'informations sur la protection contre les abus, rendez-vous sur la page de l'Office fédéral de la sécurité des technologies de l'information cf. [www.bsi.bund.de](https://www.bsi.bund.de/DE/Home/home_node.html) texte de recherche : TK-Anlagen).

### <span id="page-15-0"></span>**Spécifications techniques COMtrexx VM**

#### **Limites, nombre maximal**

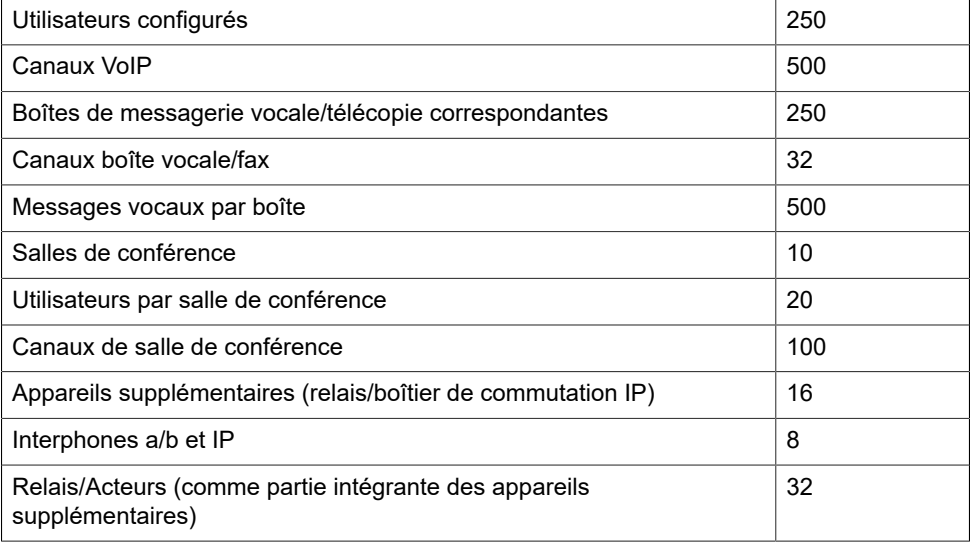

**Remarque :** Les valeurs spécifiées peuvent varier en fonction des paramètres individuels et du matériel utilisé.

#### **Exigence minimale de matériel propre pour 500 canaux**

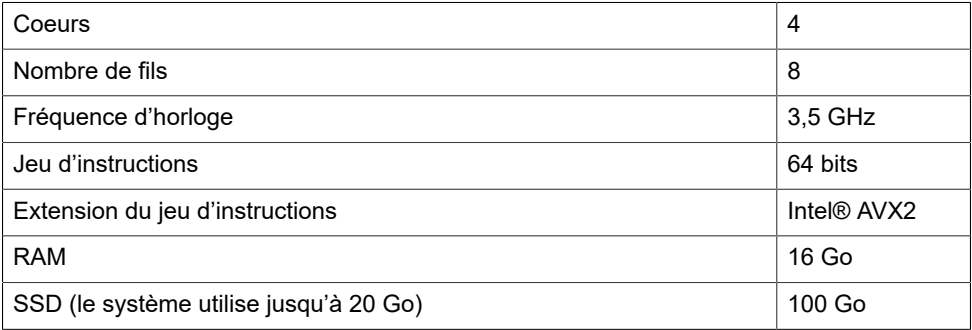

### <span id="page-16-0"></span>**Première mise en service**

### <span id="page-17-0"></span>**Italiano**

### <span id="page-17-1"></span>**Uso previsto COMtrexx VM**

COMtrexx VM è un impianto di telecomunicazione virtuale (PBX morbido). COMtrexx VM collega diversi terminali interni a diverse reti di telecomunicazione pubbliche per permettere chiamate sia esterne che interne.

Per utilizzare COMtrexx VM è necessaria una licenza utente mobile nel sistema. Nella modalità di prova di 14 giorni sono già disponibili tre licenze di prova utente, che dovranno essere licenziate nuovamente quando si esce dalla modalità di prova o scade.

<span id="page-17-2"></span>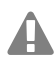

### **Indicazioni di sicurezza COMtrexx VM**

Per un funzionamento sicuro ed efficiente del dispositivo, osservare le seguenti indicazioni. L'uso scorretto o improprio può limitare le funzioni del dispositivo, causarne il malfunzionamento o la distruzione oppure, nel peggiore dei casi, creare situazioni pericolose per le persone. Ulteriori avvertimenti per l'uso, se del caso, si trovano nei capitoli corrispondenti.

Leggere e conservare le istruzioni fornite insieme al dispositivo.

### **Conoscenze necessarie per la configurazione**

Un'eventuale configurazione incompleta o errata può risultare pericolosa per gli utenti, per es. nel caso in cui non sia possibile effettuare le chiamate di emergenza.

La configurazione del prodotto ha luogo tramite un server web integrato, le cui pagine possono essere richiamate tramite il browser web. L'interfaccia utente del server web (interfaccia web) è disponibile in lingua tedesca, inglese e francese. Le istruzioni dettagliate per l'uso (guida in linea) è disponibile in lingua inglese e tedesca. In caso di scarsa padronanza di tali lingue e dei termini tecnici utilizzati, rivolgersi a un tecnico con conoscenze linguistiche adeguate.

### **Protezione dati**

Prendere opportuni provvedimenti volti a garantire la protezione dei dati e ad evitarne usi impropri.

Non rivelare mai nomi utente, password e PIN. Questo vale non solo per i post su forum e community, ma anche per i log di servizio dei router o protocolli di rete registrati.

Sfruttate in modo coerente tutte le possibilità di assegnazione di password e PIN. Non utilizzare password e PIN alle quali sia possibile risalire con semplicità, come date di nascita o anniversari.

Usufruire delle autorizzazioni disponibili (autorizzazione per la programmazione, percorso della linea esterna, ecc.) in maniera opportuna.

Controllare regolarmente l'acquisizione dei dati delle conversazioni del COMtrexx ed eventualmente i fil e di log del router NAT per individuare eventuali incongruenze.

Ulteriori informazioni sulla protezione contro possibili usi impropri sono disponibili in Internet, sul sito dell'Ufficio federale tedesco per la sicurezza informatica (vedere [www.bsi.bund.de](https://www.bsi.bund.de/DE/Home/home_node.html), termine di ricerca = TK-Anlagen).

#### <span id="page-18-0"></span>**Dati tecnici COMtrexx VM**

#### **Limitazioni, numero massimo**

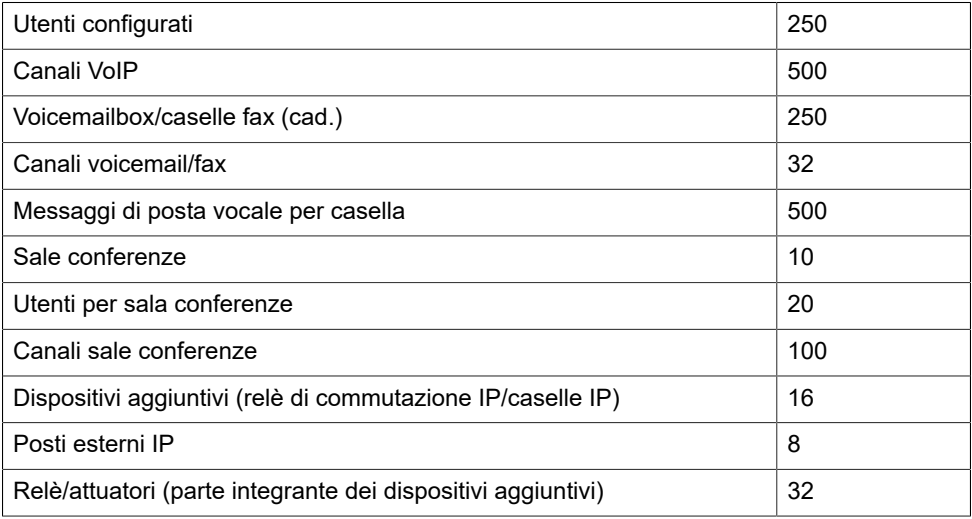

**Nota:** I valori specificati possono differire a seconda delle impostazioni individuali e dell'hardware utilizzato.

### **Requisito minimo per il proprio hardware con 500 canali**

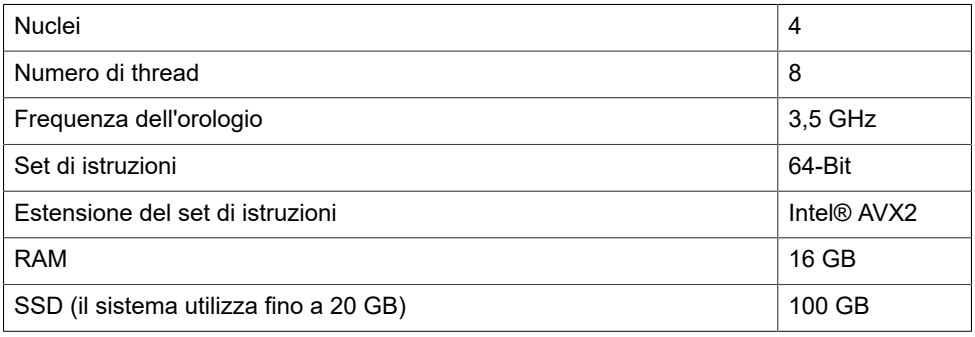

### <span id="page-18-1"></span>**Prima messa in funzione**

2